**Notifications Help** Posted by: Webmaster Posted on : 2005/10/18 2:50:00

This help article covers Subscribing and Changing Notification Options.

Throughout the site there are "Notification Options" sections which give you the opportunity to subscribe to specific no[tifications. A](http://www.wvroane.org/modules/news/article.php?storyid=92#sub) noti[fication is s](http://www.wvroane.org/modules/news/article.php?storyid=92#change)imply a message sent by the system to inform you that some event has occurred. For example, in the Forums, you can choose to be notified of new topics, or in Articles, you can choose to be notified of new comments on a specific article. Another example is the Surnames section, where you can choose to be notified when anyone registers interest in the same surnames you have registered. The Notification Options in Surnames look like this:

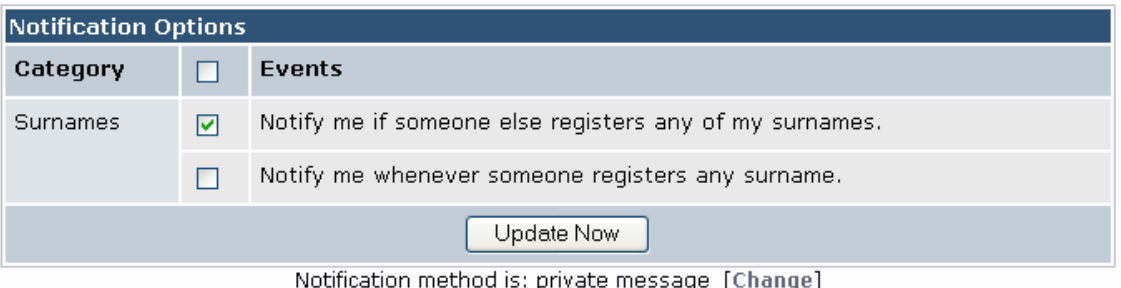

You can subscribe to the notifications by checking the box beside the item you are interested in, and clicking the Update button. When a box like this is shown, it will show any options you have already subscribed to with the box already checked. You can uncheck the box and click the Update button to unsubscribe.

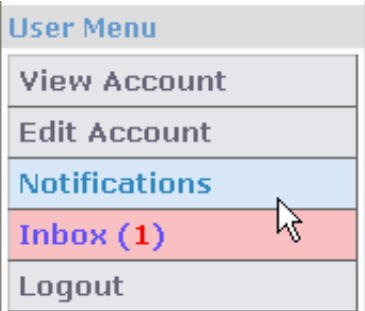

There are enough possibilities, that you might like to see all the things you have subscribed to in one place, and that place is the Noifications section of the User Menu. As well as viewing the list, you can also choose to unsubscribe to events by checking the box(es) to remove and clicking the "Delete" button.

## **Active Notifications**

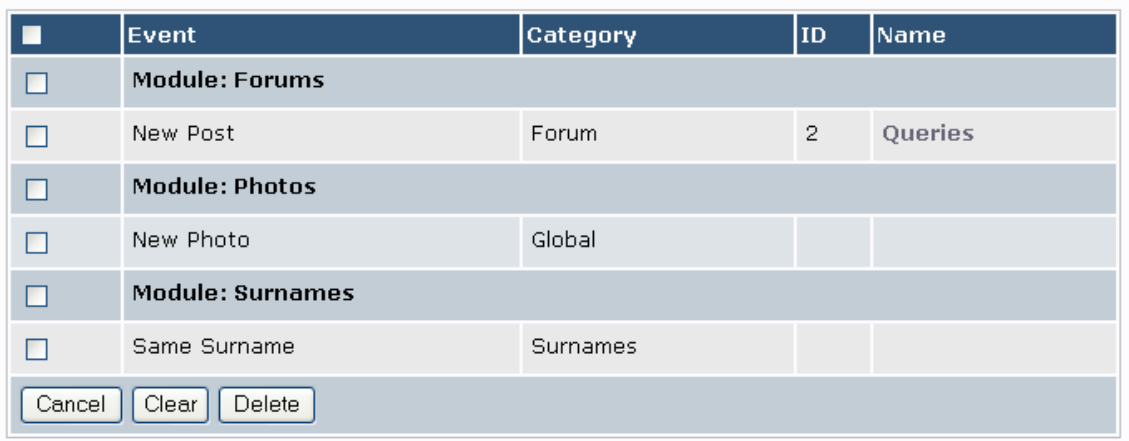

Notifications can be sent in one of two ways, that you can control from the Edit Account section of the "User Menu." One way is by e-mail, and the system will send the notifications to the address you specified on your account. The other option is using the Private Message feature that is available from the Inbox section of the User Menu. Both options create the same messages, but one way you view them on the website, the other way through your own email. Here is [a sample notif](http://www.wvroane.org/edituser.php)ication message:

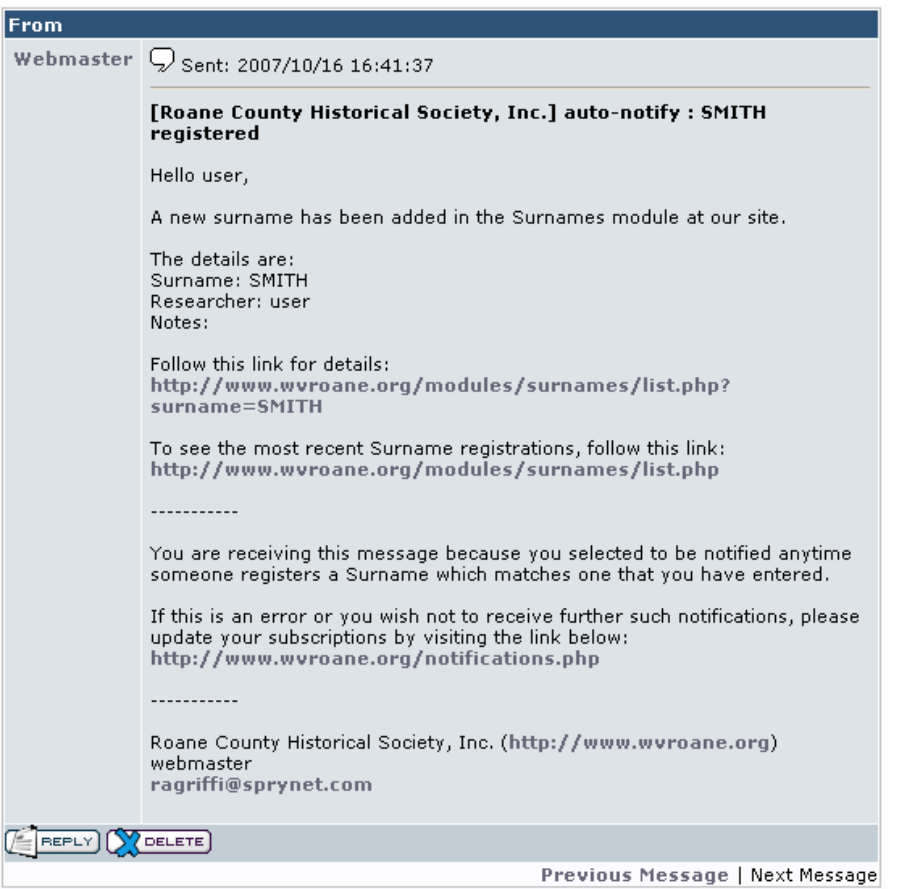